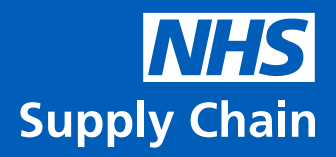

# eDC System Release Notes

23 June 2022<br>eDC Web Application Version

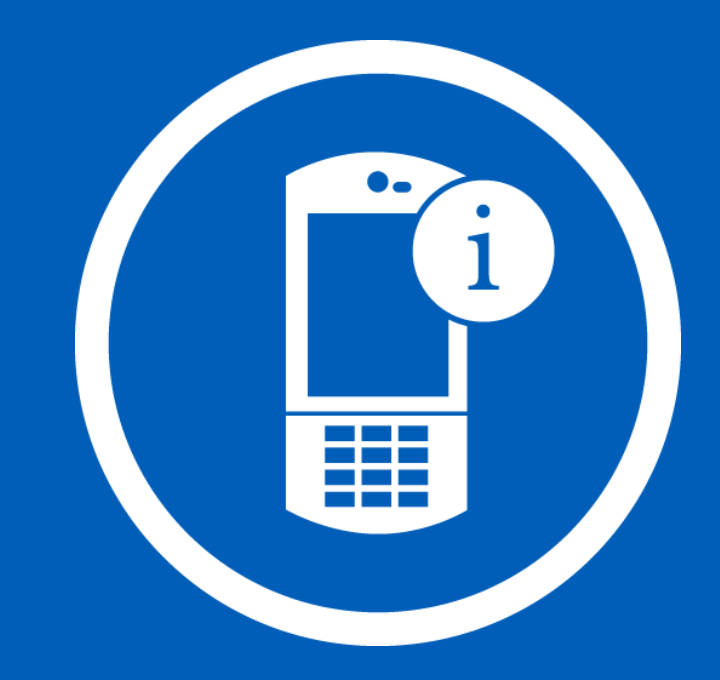

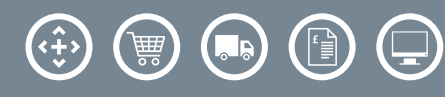

## What's New?

In response to customer feedback, we regularly work on various bug fixes and performance improvements for our eDC web application. Below are the latest updates being released.

## eDC Web

New Functionality

- Internal Pick Location To support customers with internal bulk store management and picking efficiencies, a new internal pick location field has been created within the Local Catalogue for internal products. The new field allows up to 10 characters to be entered including alphanumeric, hyphens and spaces against the unique product codes to align to pick locations in your store/s. When the internal demand is processed the internal demand ticket will print in order of the new internal pick location codes. This field has been included in the catalogue bulk import, but at this time does not feature within the overnight feed from third party providers. (Instructions are attached)
- External Non NHS Supply Chain Stock Feeds You can now select to change the Order ID to the Sales Order number in all external feed types

Resolved Issues

- In Requirements if the replenishment method is changed to the Top-Up, the scaled value will now be correct (EDC-410)
- In Requirements if the replenishment method is set to Manual the update can be saved with no other editing being required (EDC-436)

## eDC Gold

Resolved Issues

- When searching for products within the Stock Management screen it no longer stalls if there are no results found (EDC-586/588)
- When Issuing a space can now be entered into the Reference field (EDC-561)
- Server errors no longer appear in the Put-Away screen when caused by a duplicated serial number (EDC-313)
- Server errors no longer appear in the Transfer screen when there is only one store available (EDC-383)
- Within Receipting you can now manually enter expiry dates with the correct date validation (EDC-389)
- Planned Receipt Reference Fields can no longer be edited (EDC-423)
- Return to Supplier no longer displays a default reason code, a reason code selection has to be made (EDC-405)
- The input cursor in the batch field within Receipting is now aligned correctly (EDC-453)
- There is now a sort by NPC in the Receipt screen (EDC-541)

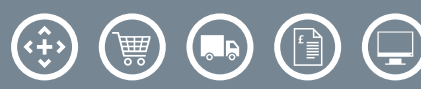

## eDC Gold Continued

Reports

- The 90 Day Order Status report has been re-named 'Order Status Report' and includes the following new features:
	- You can now enter up to a maximum of 365 days
	- This now excludes fully receipted lines by default, but has an option to include them
	- There are new added status types: Marked Complete, Cancelled, Partially Cancelled, Over Receipted and Overdue
	- Resolved the issue where original order lines that have been cross-docked into a new order (C orders) from appearing on the report
	- The sort order is now the newest order first
	- A new tool-tip information panel appears on the report generation which defines the status types within the report
	- We have added the Expected Delivery Date to each order line.
- The Stock Status report now includes defined products with a zero-quantity stock level (EDC-542)
- The Requisition Report (excel format) has had the Demand Container ID Column reinstated (EDC-659)
- The Authorisation, Barcode Requirement and Local Catalogue reports have had the mandatory range requirement for NPCs been removed. If no NPCs are input, all results will be returned. If only "from" is input, all NPCs from that NPC until the end will be returned, and vis-a-versa if only "to" is input (EDC-526)
- The correct price now appears within the Short Shelf Life report for multipack products when the product's Issue UOM is set to the same as the Receipt UOM (EDC-385)
- The Stock Take (excel format) is now formatted correctly (EDC-530)

Should you have any further questions, please contact the NHS Supply Chain Helpdesk via email at cshelpdesk@supplychain.nhs.uk or telephone 0845 680 4357.

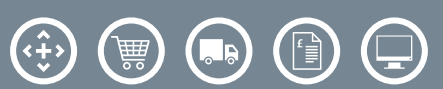

## Web Release Guidance Notes

#### Internal Pick Location

There is a new internal pick location column in the local catalogue. This allows you to set designated internal pick locations for each local product.

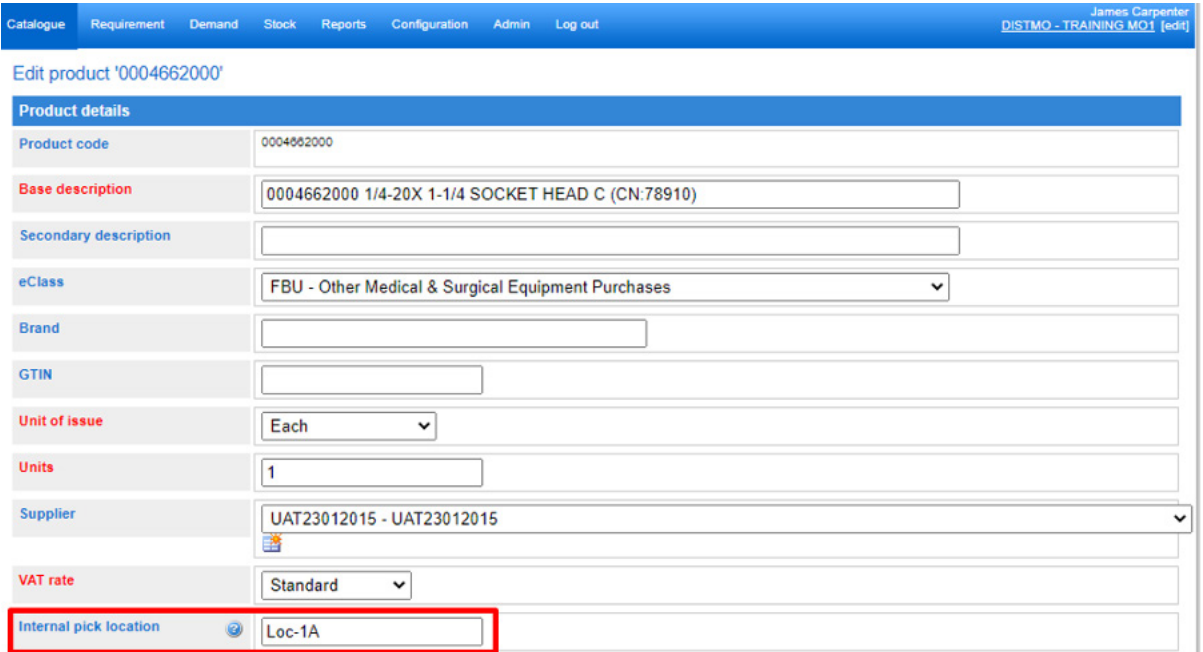

Once saved it will be displayed in the Local product details screen.

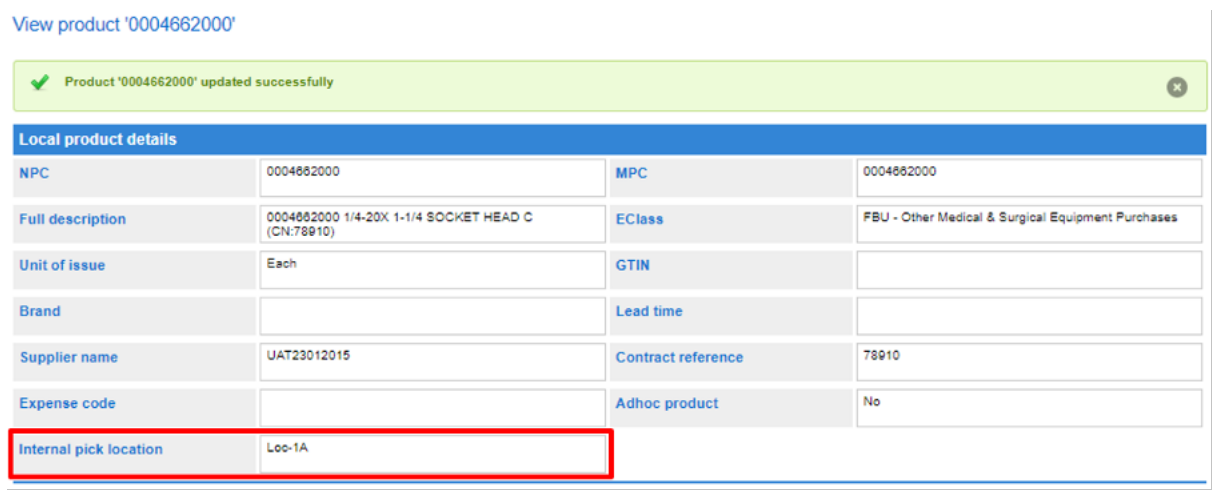

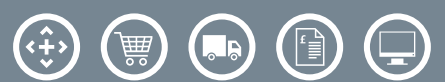

Create the Requirement with the local product code created for items that will be picked from a central store location. Ensure Internal is ticked and ensure a Supplier has been created and selected.

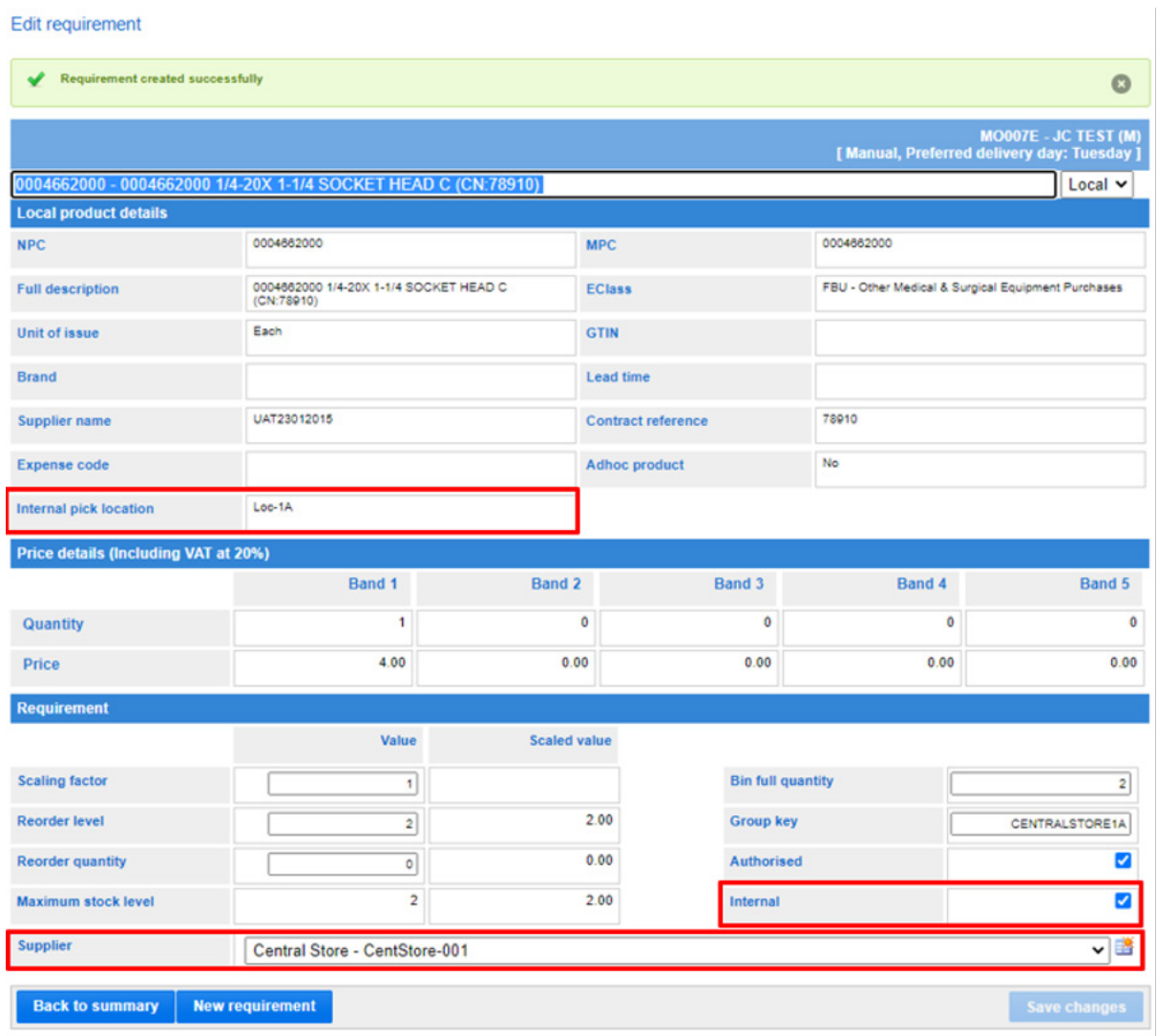

The internal location will be displayed in the Requirement summary screen.

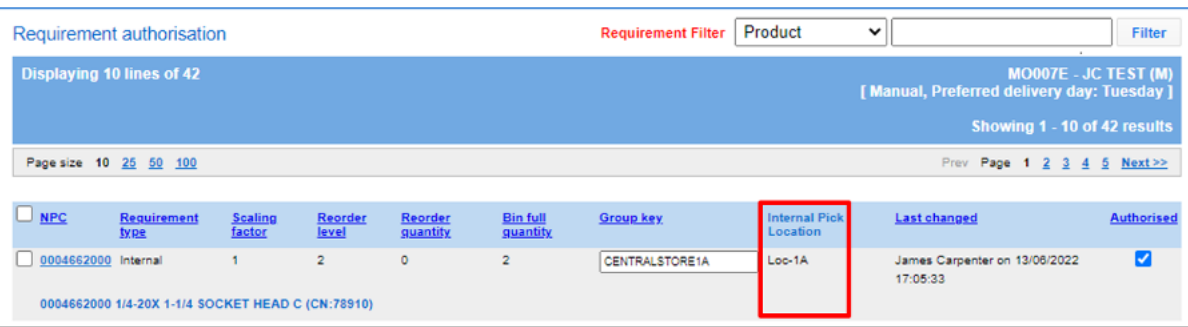

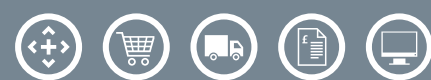

When processing Demand for local catalogue items, click on the Internal requisition hyperlink.

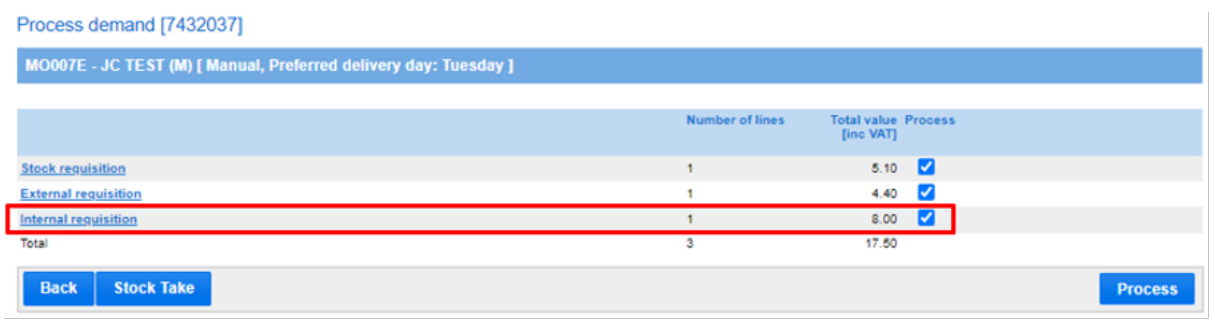

Now you have the exact Internal Picking Location ID available on your picking list as well as the Supplier Name i.e. Central store.

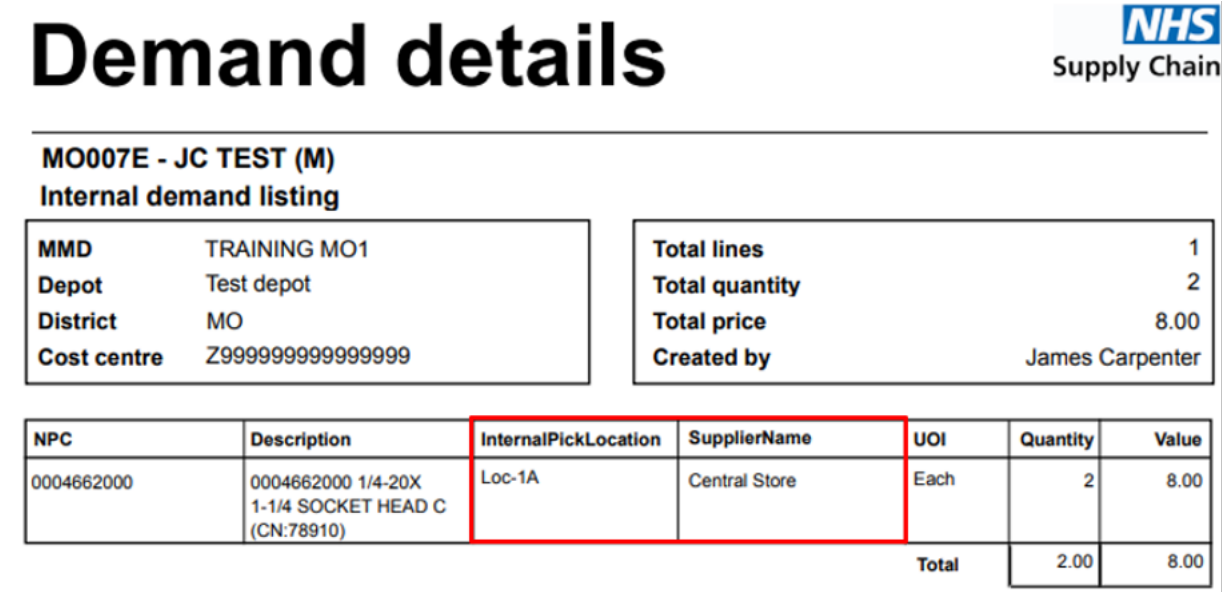

Please note for the Local Catalogue import that there is an additional column to cater for the new internal pick location.

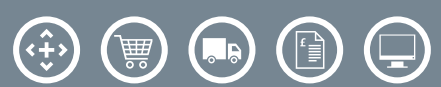

## eDC Gold Enhancements

## Order Status Reports

The Order Status report formerly known as the 90 Day Order Status report can now be run from a specific date and can exclude fully receipted lines to streamline the report. You can hover your mouse over the ? underneath the date selector to see the new order statuses.

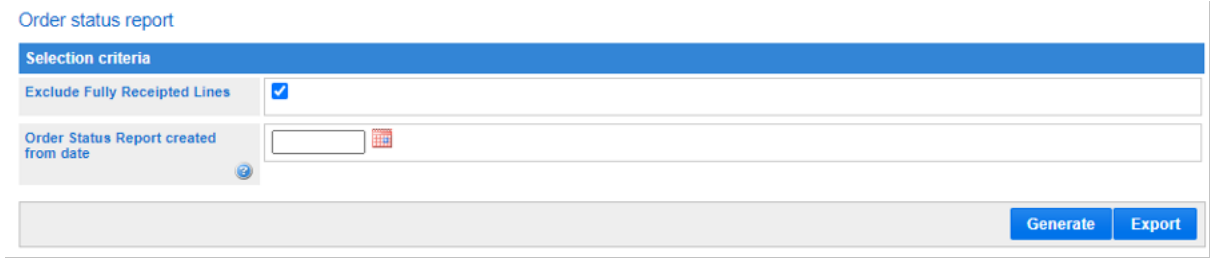

Full list of statuses available in the report are shown below but can also displayed by hovering your mouse over the ?.

- Fully Receipted All expected quantity on the order line has been receipted.
- Partially Receipted Some of the quantity on the order line has been receipted and has not been marked as complete.
- Over Receipted The receipted quantity exceeds the order quantity.
- Marked Complete Some of the quantity on the order line has been receipted and has been marked as complete.
- Stock Due No quantity has yet been receipted in.
- Overdue Beyond the expected lead time.
- Lapsed The order has passed the expected delivery date + lead time (receipt + product lead times) and has been removed from planned receipting.
- Cancelled The Order Line has been cancelled when no product has been receipted in.
- Partially Cancelled when some product has already been receipted but the rest of the order line has been cancelled.

#### Stock Status Report

The Stock Status report now displays zero line quantities previously any lines with zero stock quantity would not be displayed.

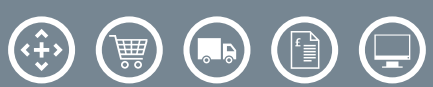